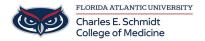

<u>Knowledgebase</u> > <u>Software</u> > <u>SPSS</u> installation

## **SPSS** installation

Brian - 2024-06-10 - Software

As of July 1, 2021, SPSS is now free to use for all Faculty and Students. Please use the following instructions to install on your personal device.

Note: COM Faculty or Staff that need SPSS installed on your COM issued computer, please email <a href="mailto:comhelpdesk@health.fau.edu">comhelpdesk@health.fau.edu</a> to create a ticket for installation. You will not be able to install this software yourself on COM issued devices.

The software and licensing information is available at: <a href="https://fau.sharepoint.com/sites/OIT/OIT%20Software/Forms/AllItems.aspx">https://fau.sharepoint.com/sites/OIT/OIT%20Software/Forms/AllItems.aspx</a>.

You will be prompted for your SSO authentication and 2 factor authentication if you have it setup for all services.

After authentication, click on the SPSS folder.

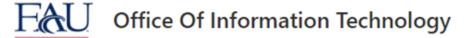

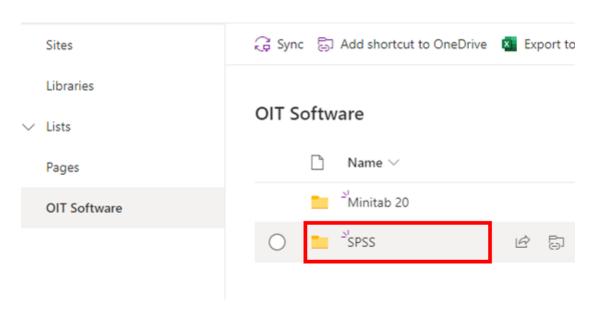

Next, click on SPSS28 or higher if there is a newer version such as 29, 30, etc.. (The version updates July 1 every year).

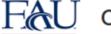

## Control of Information Technology

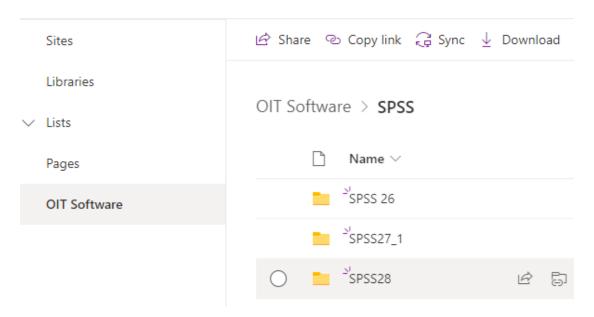

#### **For Windows Devices**

Click SSC 64-bit<version> MWins.exe. The version number will change depending on the latest version available.

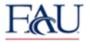

## Office Of Information Technology

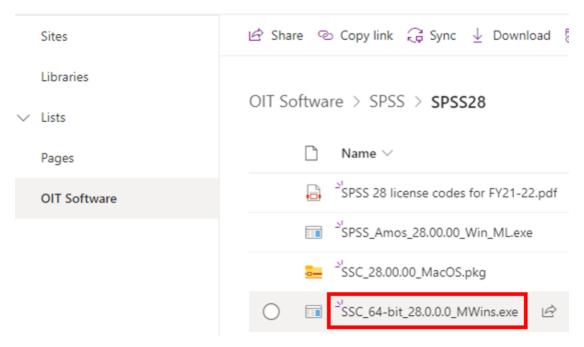

Click the Download button.

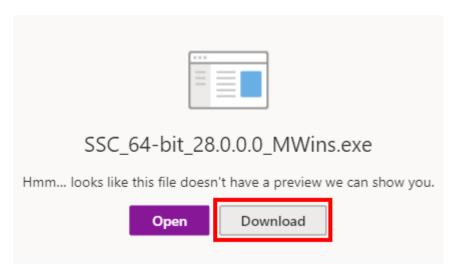

Run the installer once downloaded.

#### **For MacOS Devices**

 ${\it Click on SSC\_} < {\it version} > \_{\it MacOS.pkg}. \ The \ version \ number \ will \ change \ depending \ on \ the \ latest \ version \ available.$ 

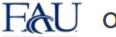

# Office Of Information Technology

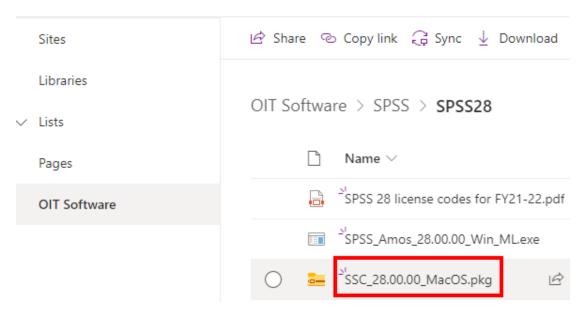

Click the Download button.

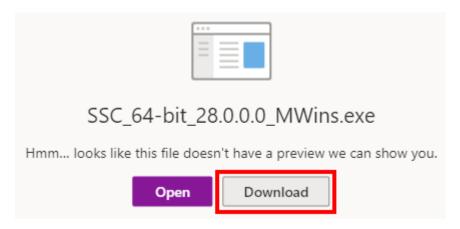

Run the Installer once the download completes.

#### **Licensing**

Follow the instructions in the PDF file named SPSS 28 license codes for FY21-22.pdf to license SPSS for your device.

### **Optional Amos installation (Windows only)**

To install Amos, click SPSS\_Amos\_<version>\_Win\_ML.exe.

# EaU Office Of Information Technology

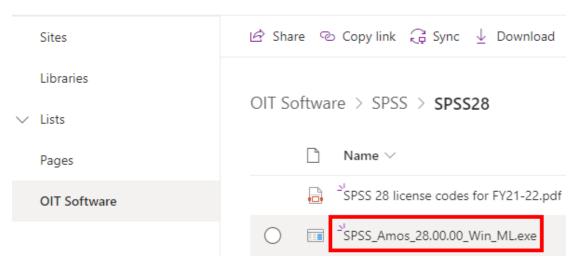

Click the Download button.

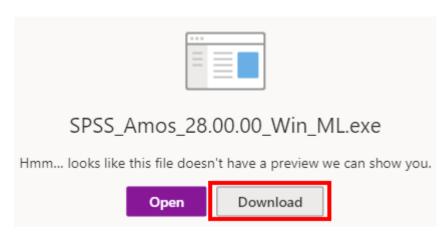

Run the installer once the download is complete.